**O** MagusPorta

## Programmable Servo Tester

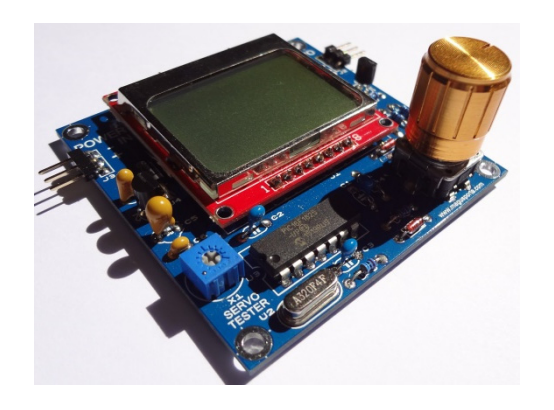

## **Quick Start Guide**

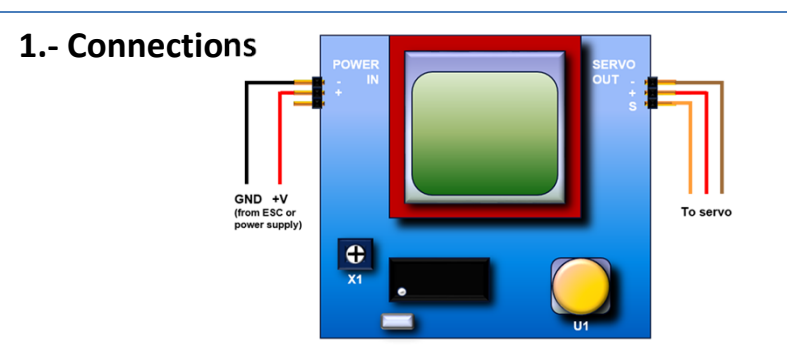

The power input (POWER IN) can be connected to the ESC of the RC model or to any power supply capable of delivering the required current for the servo under test. The voltage can be anything from 3.7 to 20 V, depending on the servo. **PLEASE NOTE THAT THE SERVO WILL RECEIVE THE FULL VOLTAGE SUPPLIED BY THE POWER SOURCE, BE CAREFUL NOT TO EXCEED THE MAXIMUM RATINGS**.

To comply with most manufacturers specifications, the center connector is always the +V terminal, while the extremes are GND and SIGNAL. The power input only requires 2 lines, +V and GND, but a 3 terminal connector has been mounted to receive any standard ESC connector. On the right side, the servo output (SERVO OUT) has the 3 lines connected. This will be connected to the servo under test: BROWN = GND (-), RED =  $+V$  (+), ORANGE = SIGNAL (S).

## **2.‐ Menu navigation**

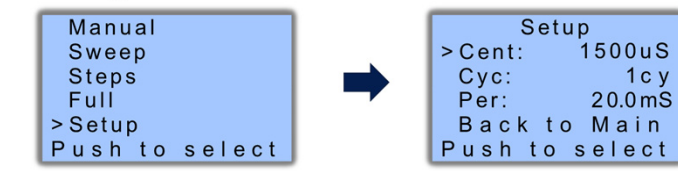

A cursor (>) indicates the selected menu option; rotating the knob (U1) counterclockwise moves the cursor down, while clockwise moves it up. Pushing the knob enters the menu indicated by the selected option.

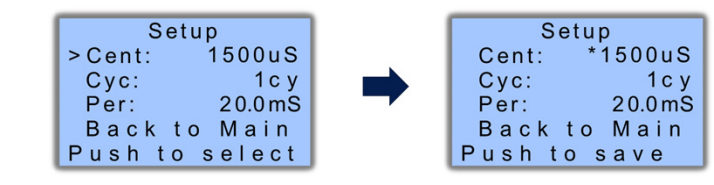

To change any parameter, select the option, push the knob, and the cursor (>) will disappear, while an asterisk (\*) will appear next to the number. Rotating the knob counterclockwise reduces the number, while clockwise increases it. Once the desired value is reached, pushing the knob will save the value in the non‐ volatile memory, and the cursor will re‐appear next to the menu option.

## **3.‐ Adjustments**

This unit is ready to run without any adjustments. All internal electrical parameters have been already set within the design, or adjusted during performance tests. However, and in order to provide more flexibility to the user, the LCD contrast may be adjusted moving the preset marked as X1. This adjustment can be performed at any time except during the "RUN" state, when the unit is actually sending control pulses and the screen shows large numbers indicating the pulse duration.

**The LCD contrast cannot beadjusted while in this screen**

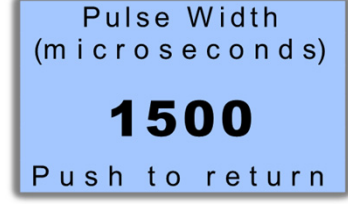

The full manual can be downloaded from:

**http://magusporta.com/shop/servo\_tester/servo\_tester.html** Click the "PDF version" tab at the left side on the orange navigation bar.

**Copyright © 2016 – Marcelo Maggi – www.magusporta.com**